# **5 Voorbeeld 1: Langsgeleiding**

In dit hoofdstuk worden de eerste stappen voor het aanmaken van een werkstuk uitvoerig verklaard:

- Programmabeheer en programma aanleggen
- Werktuig oproepen en freesradiuscorrectie
- Invoeren van verplaatsingsweg
- Boringen en positieherhalingen maken

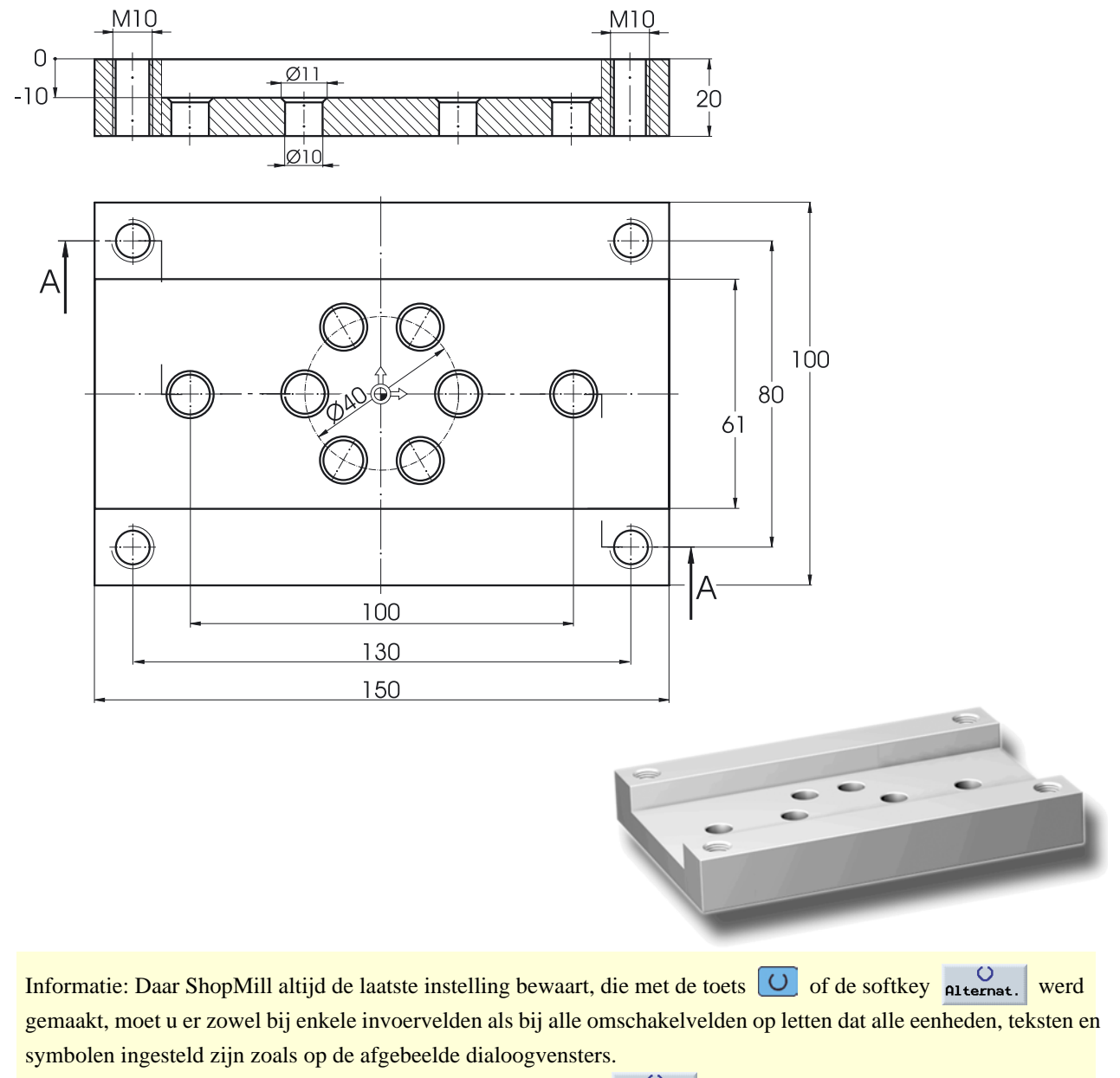

De omschakelmogelijkheid is altijd herkenbaar aan de softkey alternat.

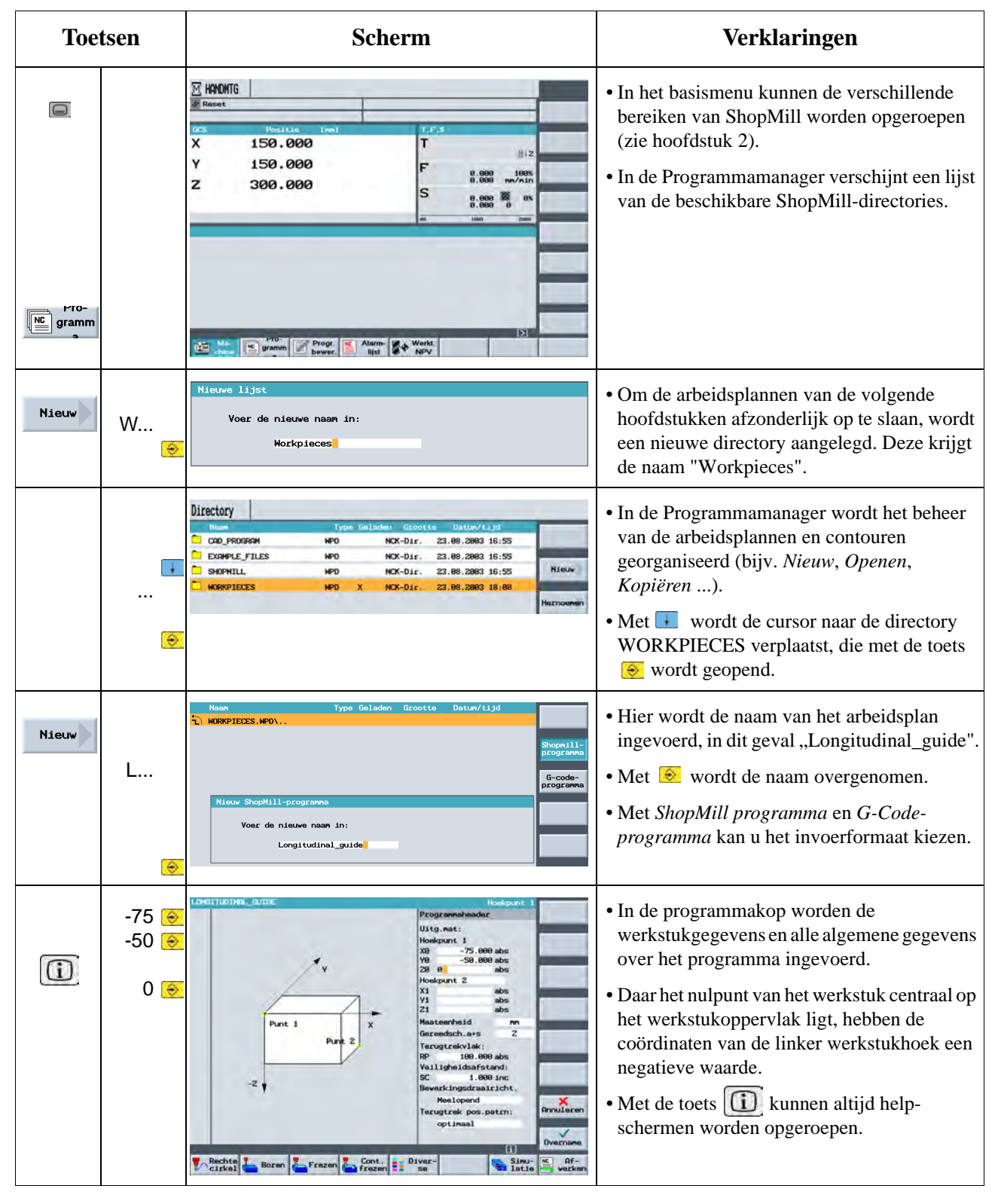

### **5.1 Programmabeheer en programma aanleggen**

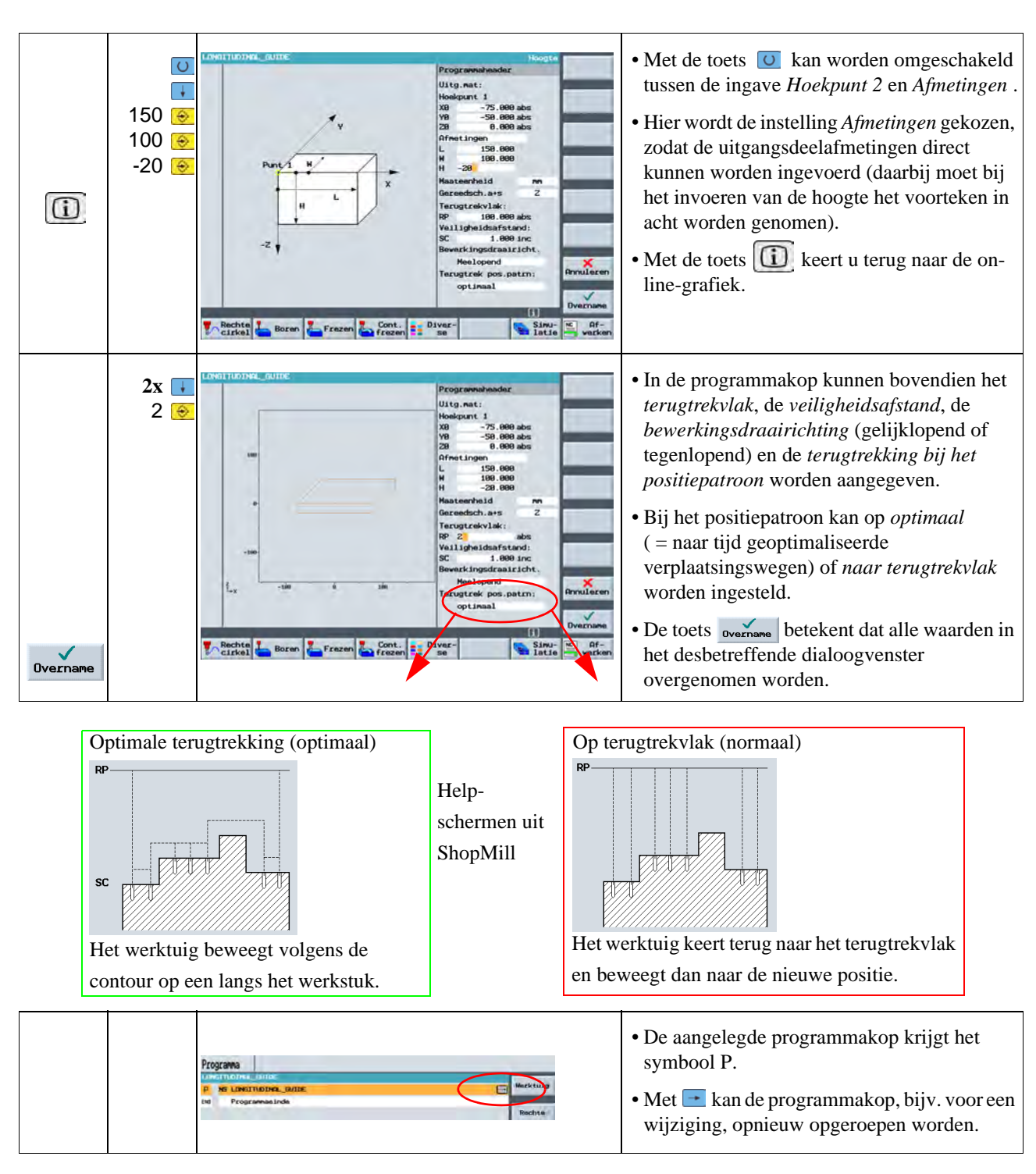

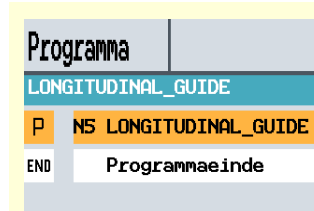

Het programma is nu aangelegd als basis voor volgende bewerkingsstappen.

Het heeft een naam, een programmakop (die zich achter "P" verbergt) en een programmaeinde (dat zich achter het symbool "END" verbergt).

In het programma worden de afzonderlijke bewerkingsstappen en contouren onder elkaar geplaatst. De latere uitvoering verloopt dan van boven naar onder.

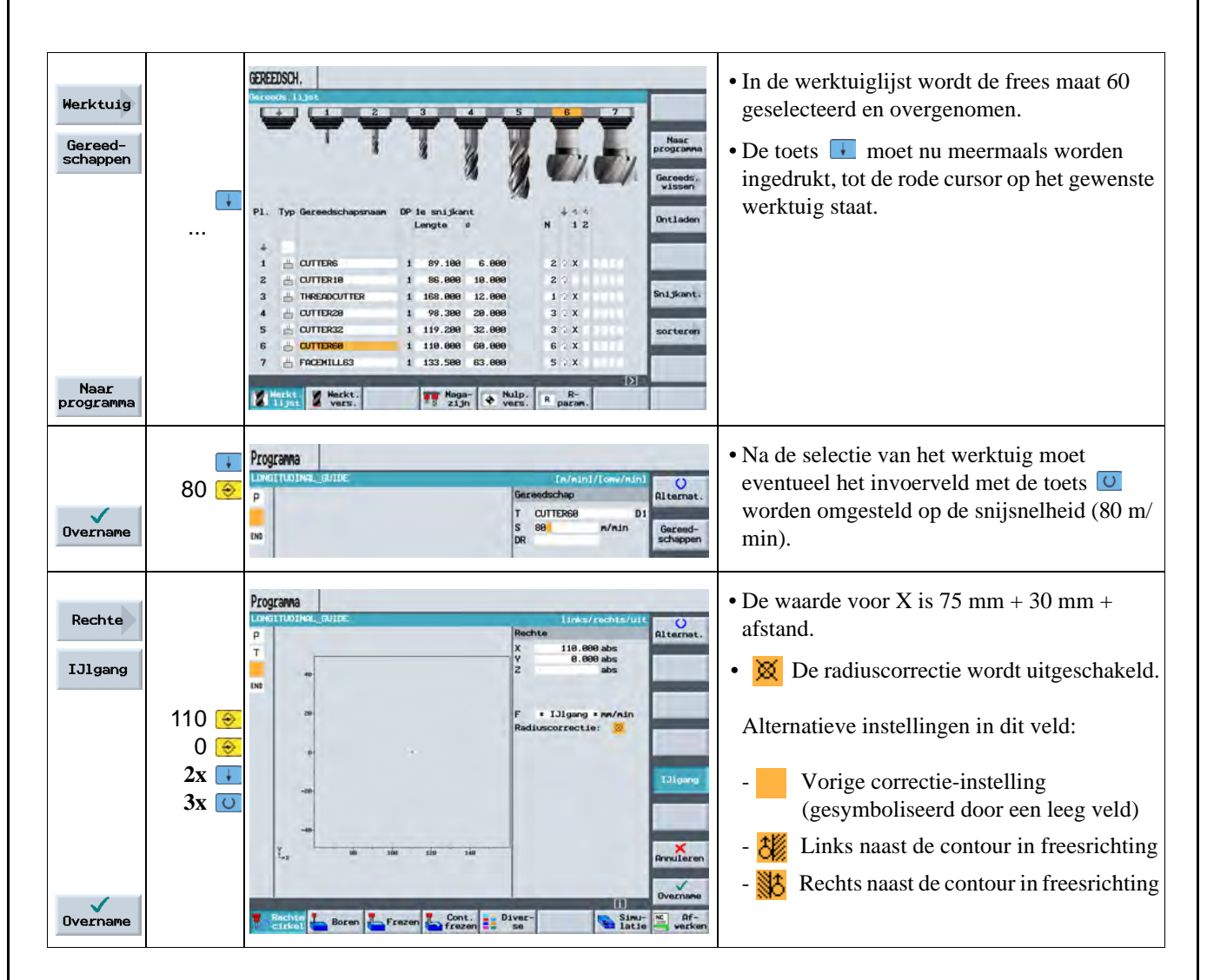

## **5.2 Werktuig oproepen, freesradiuscorrectie en verplaatsingsweg oproepen**

#### **Verklaringen over het thema radiuscorrectie:**

Stel u voor dat de frees met zijn middelpunt op de aangemaakt contour zou bewegen:

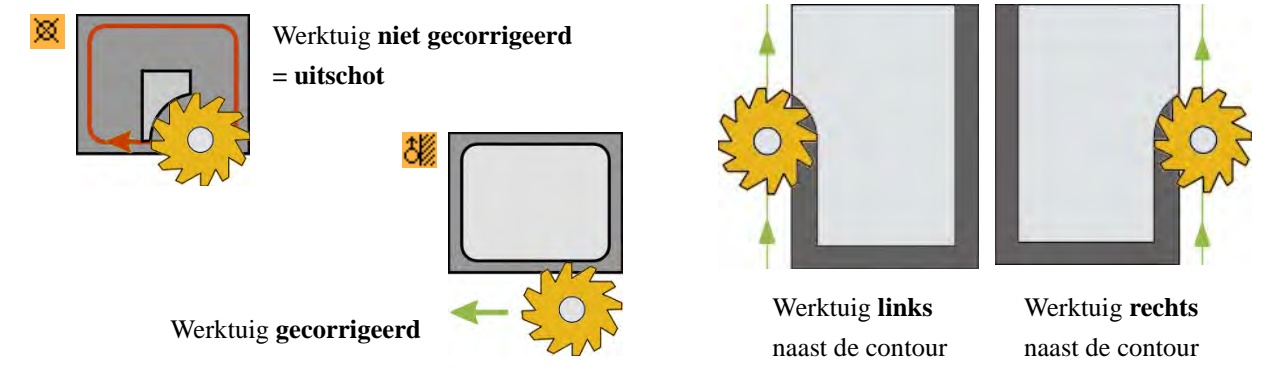

82

路

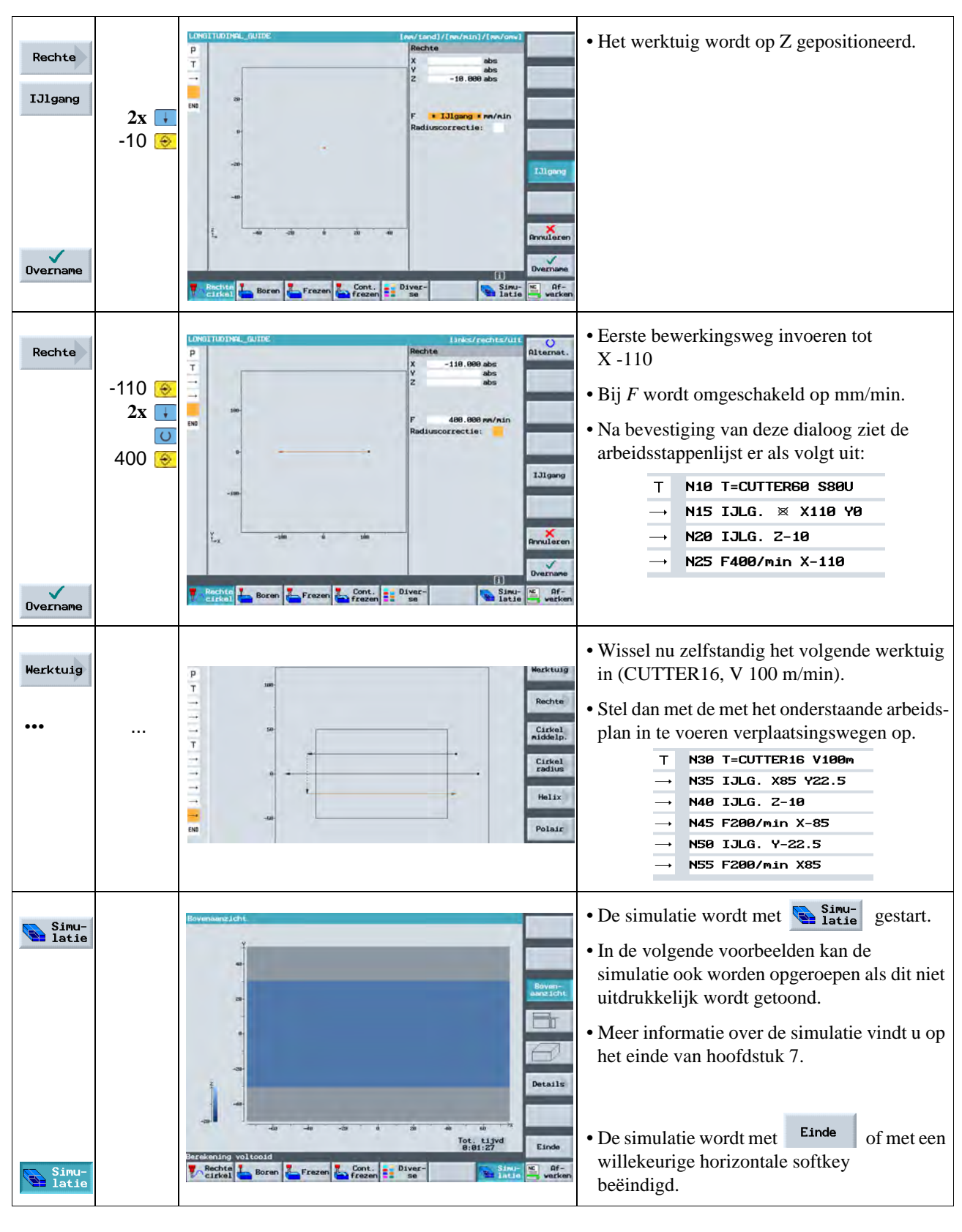

## **5.3 Boringen en positieherhalingen maken**

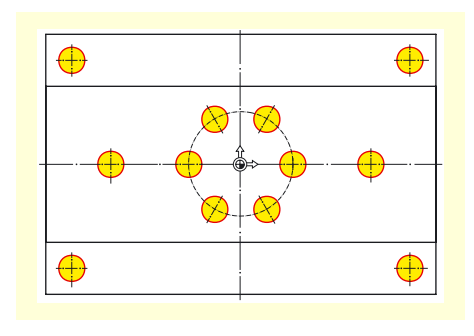

Met de volgende ingaven worden de 12 boringen gecentreerd, doorboord en de schroefdraad gemaakt.

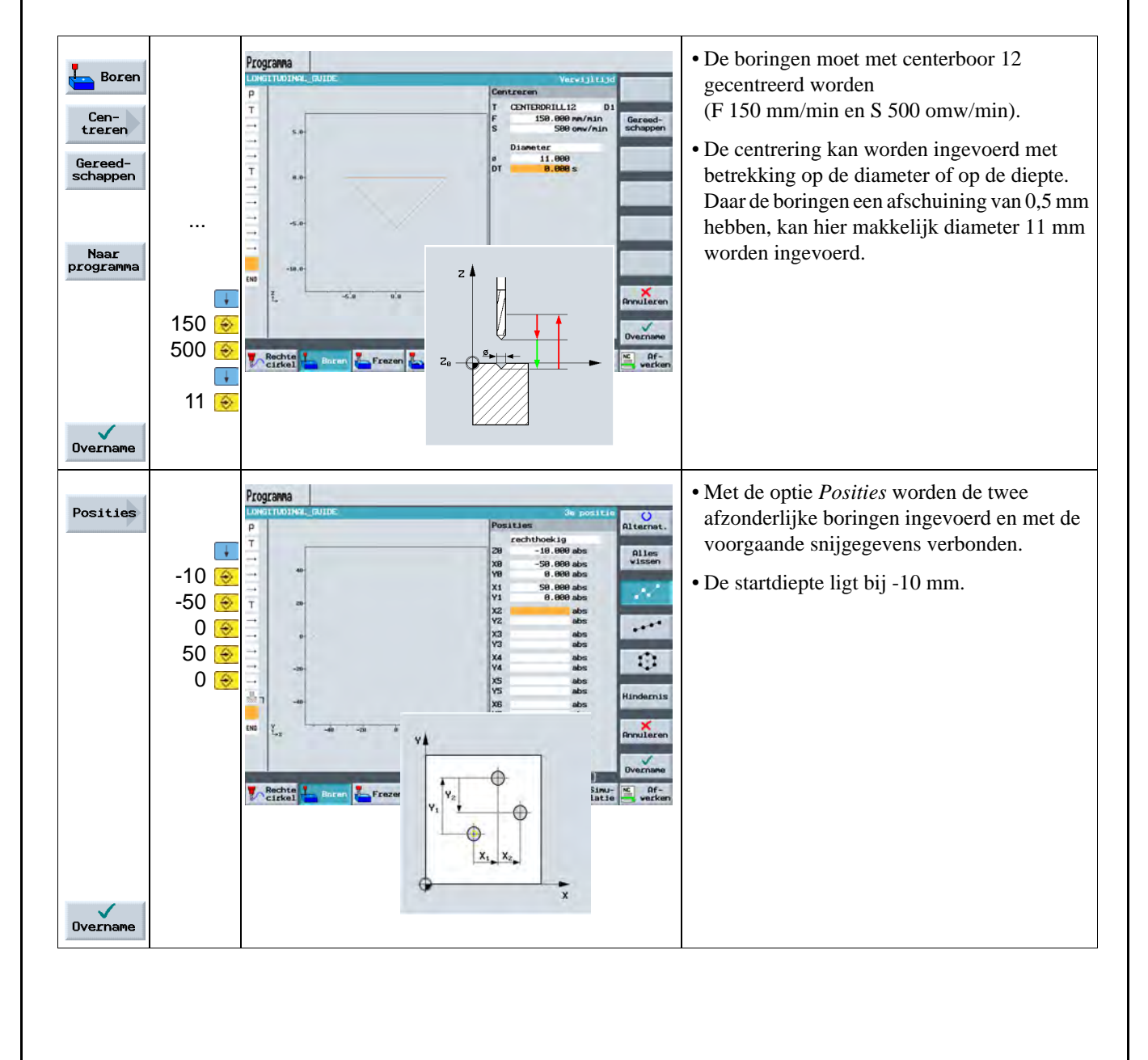

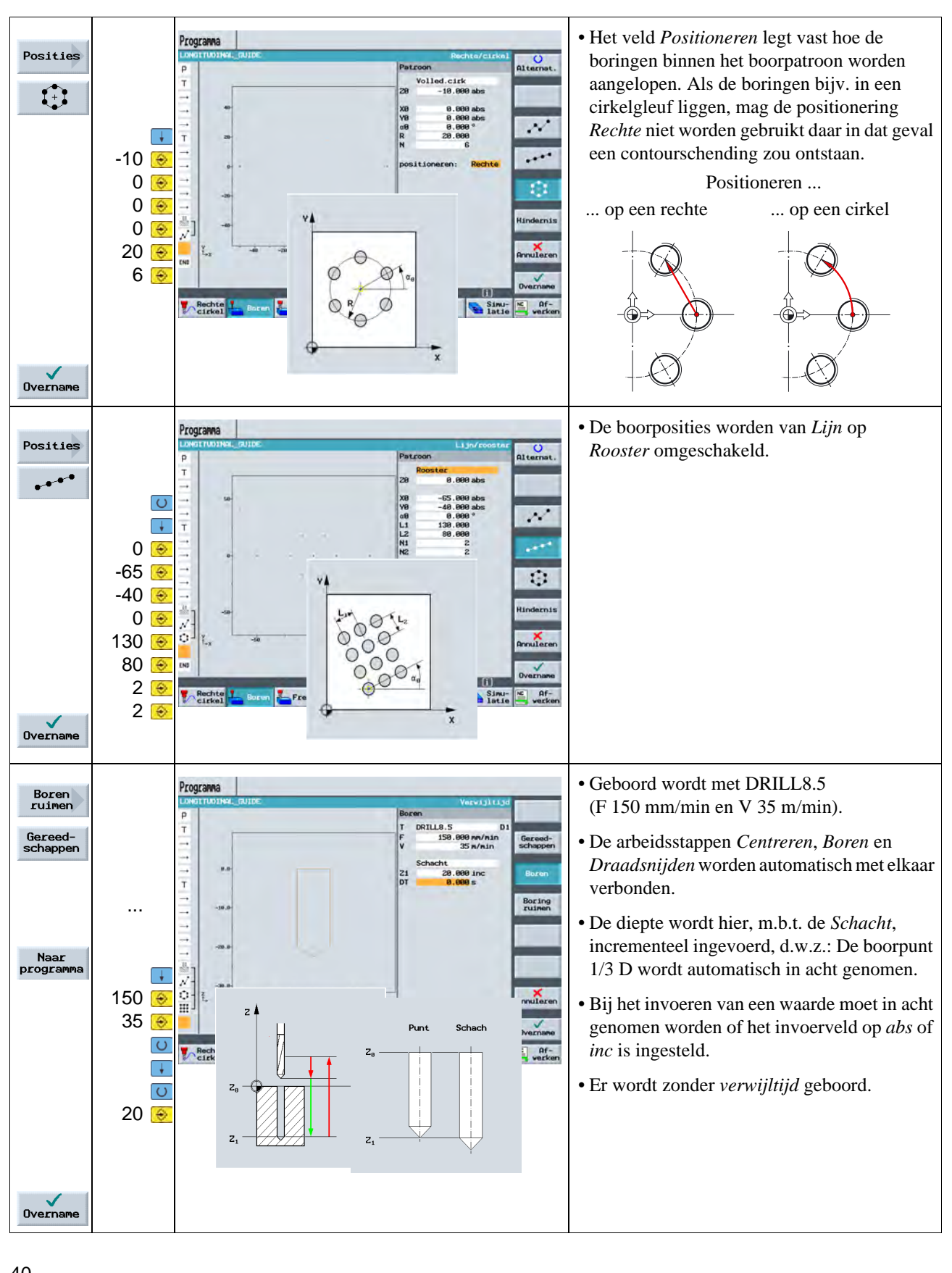

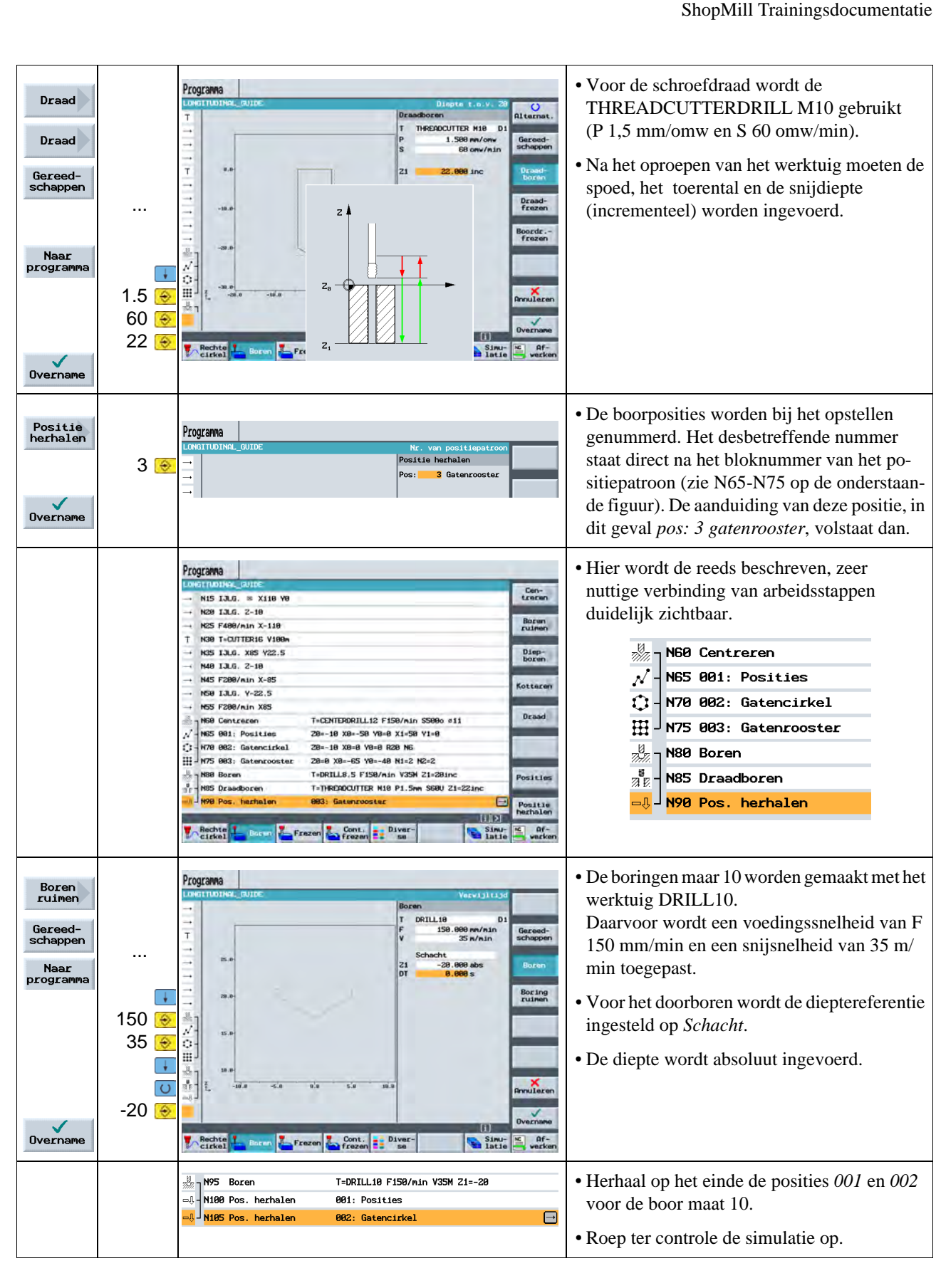